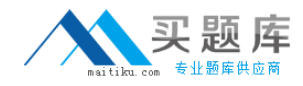

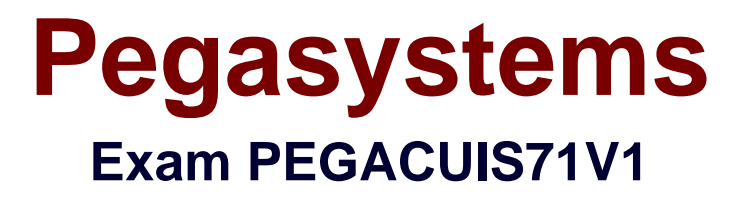

# **Pega Certified UI Specialist (CUIS) 71V1**

**Version: 7.0**

**[ Total Questions: 53 ]**

[http://www.maitiku.com QQ:860424807](http://www.maitiku.com)

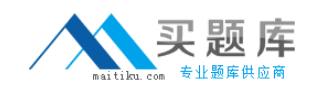

## **Question No : 1**

Where does the label "CollectTrip Details" come from? (Choose One)

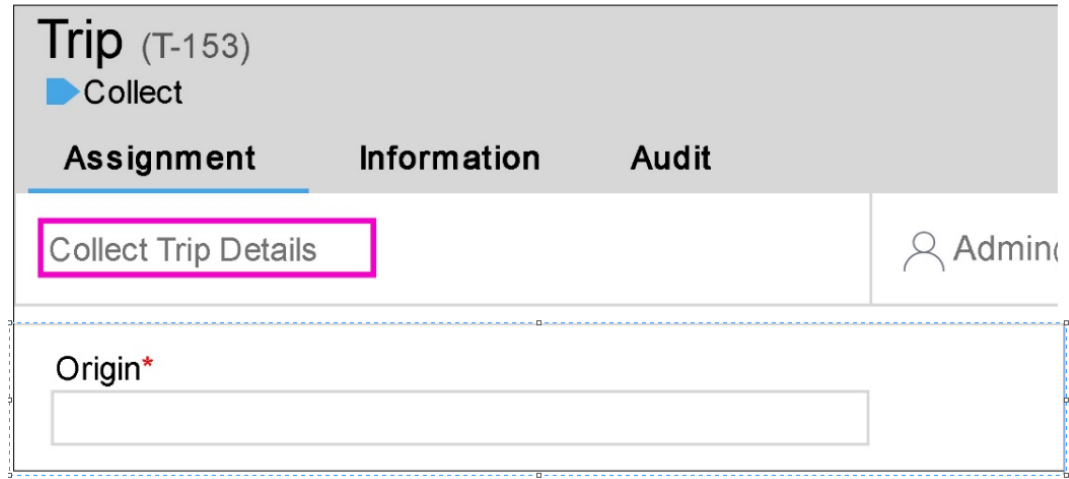

- **A.** It is set on the assignment shape of the flow
- **B.** It is the name of the flow action rule
- **C.** It is the flow action's short description
- **D.** It is the section rule's short description

#### **Answer: A**

#### **Question No : 2**

Data pages that return a list of results can be presented either in a repeating dynamic layout or as a grid. Of the following scenarios, which one requires you to use a grid? (Choose One)

**A.** When the data page gets results from a report definition because the results are easier to present in a tabular format.

**B.** When the data page refreshes on each interaction since repeating grids are quicker to load.

**C.** When the data page results should be presented in a tabular format.

**D.** When the data page allows editing of the line items.

**Answer: A**

### **Question No : 3**

#### 2 [http://www.maitiku.com QQ:860424807](http://www.maitiku.com)

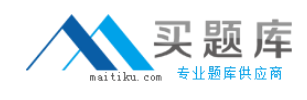

The portal rule is referenced in the\_\_\_\_\_\_\_\_\_\_. (Choose One)

- **A.** Starting flow
- **B.** Harness rule
- **C.** Application rule
- **D.** Access group

**Answer: D**

**Question No : 4**

Where would you configure the error message shown in the screenshot? (Choose One)

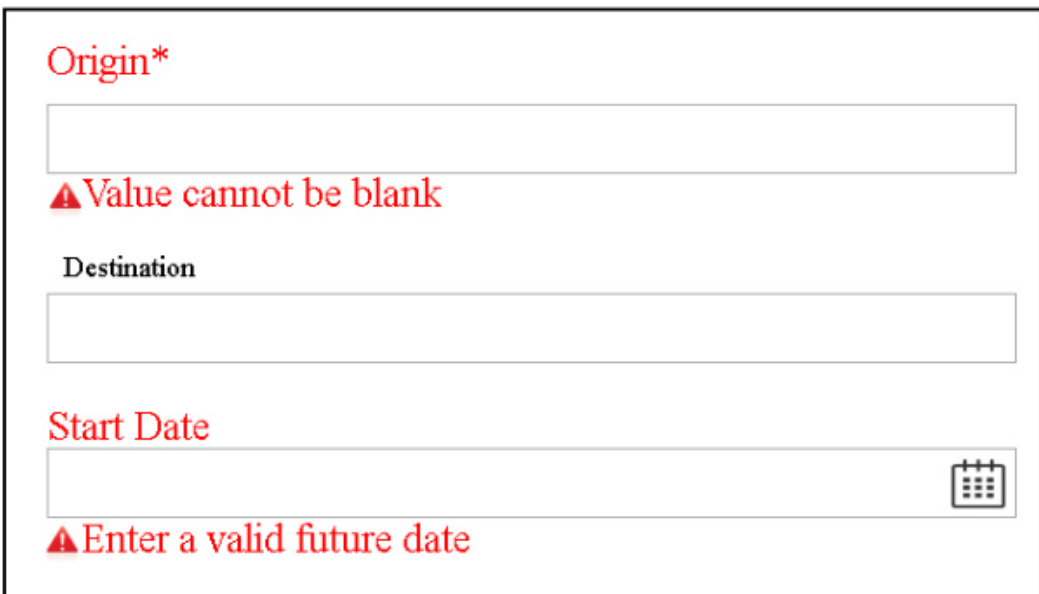

- **A.** Using the skin rule to configure the error icon
- **B.** By adding a custom section to show the error message
- **C.** Configure the display field level error field in perform harness
- **D.** In the workform section

### **Answer: C**

# **Question No : 5**

Which layout format is being used in the following dynamic layout display? (Choose One.)

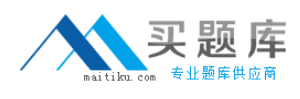

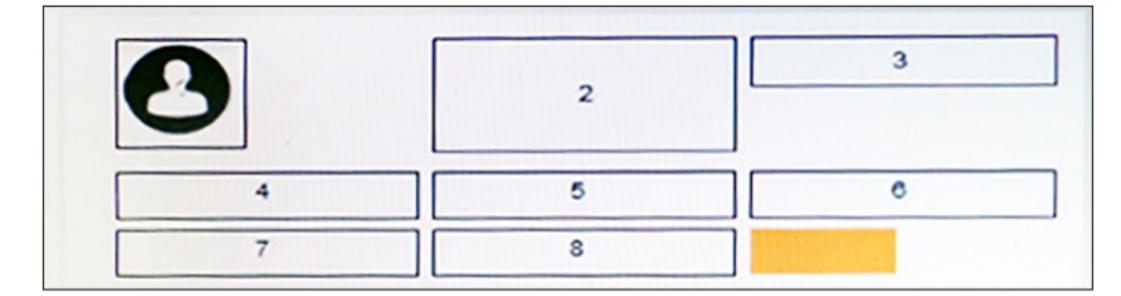

- **A.** Stacked
- **B.** Inline
- **C.** Default
- **D.** Inline-grid

**Answer: D**

# **Question No : 6**

Given this mockup screen, what is the best way to render this output? (Choose One)

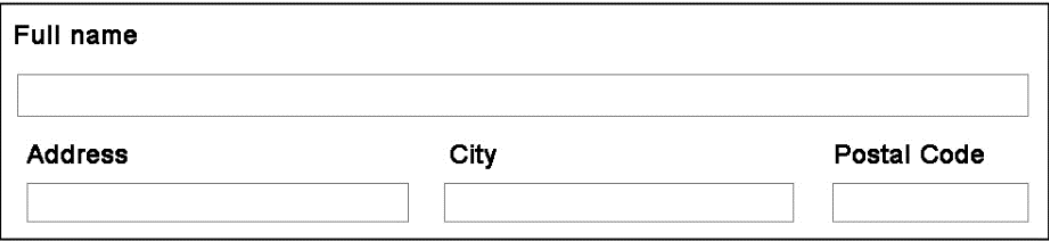

**A.** Align the Address, City and Postal Code fields in a dynamic layout and then embed them inside the dynamic layout below the full name field

**B.** Create a section to display the address, city and postal code in one line and then embed the section in a dynamic layout

**C.** Set the width of the full name field to 100%

**D.** Use an Inline grid triple layout and then configure the width of the full name field to span across three columns

## **Answer: A**

# **Question No : 7**

Utilizing the standard when rules pylsMobile and pylsTablet is common when configuring a{n) user interface. (Choose One)